# **Gebrauchsanweisung Nyquist**

# **D/A Wandler und Streamer**

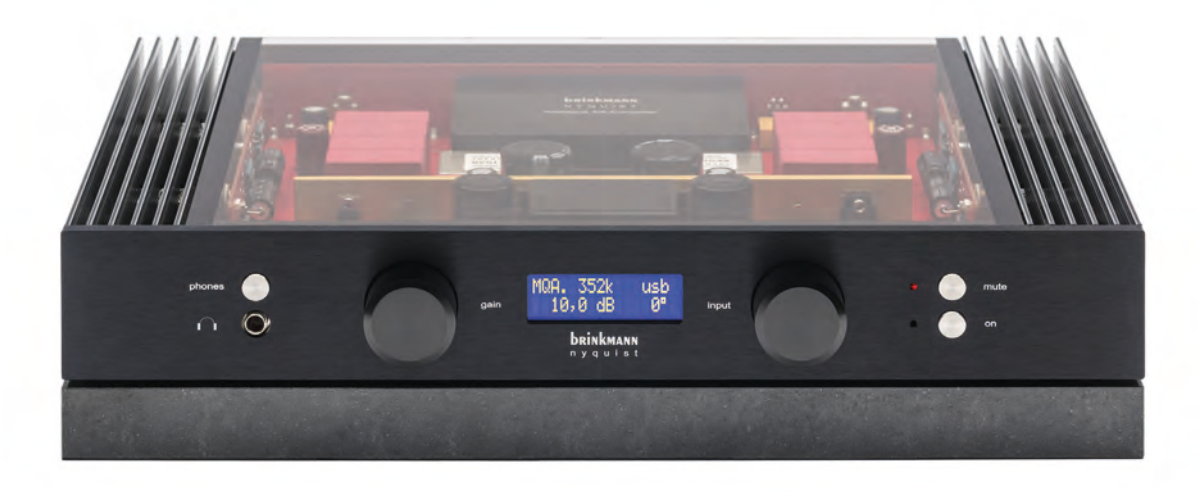

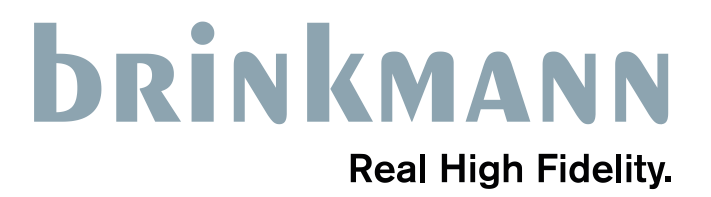

- **1. Sicherheitshinweise**
- **2. Reinigung**
- **3. Garantie**
- **4. Achtung**
- **5. Röhren**
- **6. Netzteil**
- **7. Netzkabel**
- **8. Digitalmodul**
- **9. Fernbedienung**
- **10. Kopfhörerbetrieb**
- **11. Auspacken**
- **12. Aufbau des Nyquist**
- **13. Anschließen des Nyquist**
- **14. Betrieb**
- **15. USB Eingang**
- **16. Streaming**
- **17. Technische Daten**

#### **Design + Service**

Brinkmann Audio GmbH Im Himmelreich 13 88147 Achberg Germany tel +49 8380 981195 fax +49 8380 981233 www.brinkmann-audio.com info@brinkmann-audio.com

#### **SICHERHEITSHINWEISE**

#### **Richtlinien der Europäischen Union:**

Der Nyquist D/A Wandler wurde gemäß den Richtlinien EN55013 und EN55020 entwickelt und getestet und entspricht den Sicherheitsvorschriften EN60065.

#### **Sicherheitshinweise:**

Der Nyquist D/A Wandler darf nur in trockenen Räumen mit normaler Raumtemperatur von 13-30°C betrieben werden und ist nur für den Betrieb mit 220-240V / 110-120V, 50 bzw. 60Hz Wechselspannung zugelassen.

**Bitte kontrollieren Sie dass die Spannung des Netzteils mit der Netzstromspannung übereinstimmt!** 

Halten Sie den Nyquist und das Netzteil immer fern von Nässe, Hitze und offenem Feuer und anderen extremen Konditionen. Stellen Sie die Geräte niemals in der prallen Sonne auf!

#### **Netzteil:**

Das Netzteil darf nur mit der auf dem Gehäuse definierten Wechselspannung (PWR VAC) und nur an Steckdosen mit Schutzleiteranschluss betrieben werden.

Trennen Sie das Netzteil stets vom Netz, bevor Sie das Anschlusskabel des Nyquist anschließen oder entfernen!

Trennen Sie das Netzteil immer vom Netz, wenn der D/A Wandler während längerer Zeit (z.B. Urlaub) nicht benutzt wird.

Lassen Sie das Netzteil niemals unbeaufsichtigt am Netz!

Stellen Sie niemals Behältnisse mit Flüssigkeiten auf die Geräte!

Benutzen Sie niemals Lösungsmittel oder Sprays zur Reinigung der Geräte!

Die Sicherung befindet sich extern, in dem Kaltgerätestecker. Es befinden sich KEINE Teile im Inneren des Netzteils die vom Kunden ausgetauscht werden können.

Das Gehäuse des Netzteils darf nie mit angeschlossenem Netzkabel geöffnet werden – **Vorsicht, lebensgefährliche Spannungen!** 

Achten Sie darauf, dass das Netzteil über genügend Freiraum verfügt (10 cm seitlich, 30 cm oberhalb); das Gerät darf niemals abgedeckt werden, da es mit einem Übertemperaturschalter ausgestattet ist und bei ca. 65°C abschaltet.

Nach vollständiger Trennung vom Netz kann der D/A Wandler mit einem trockenen Tuch oder einem weichen Pinsel gereinigt werden.

**Niemals flüssigen Reiniger verwenden, Nassreinigung kann Schäden verursachen!**

**Reparatur oder Modifikationen dürfen nur von Brinkmann Audio GmbH oder von Brinkmann Audio GmbH autorisierten Technikern vorgenommen werden!**

# **REINIGUNG**

Das Netzteil und der **Nyquist** D/A Wandler dürfen nur mit einem trockenen Tuch und / oder einem Staubpinsel gereinigt werden (Gerät zuvor vom Netz trennen!).

Eine Reinigung mit feuchten Tüchern oder Flüssigkeiten ist nicht zulässig! Flüssigkeiten können einen Kurzschluss im Gerät erzeugen!

**ACHTUNG: Die Glasplatte darf bei angeschlossenem Gerät nicht entfernt werden, im Gerät gibt es hohe Spannungen die bei Kontakt gefährlich sind!**

**Die Herstellergarantie von Brinkmann Audio GmbH erlischt automatisch wenn die Sicherheitshinweise nicht befolgt werden.**

# **GARANTIE**

Die 3-jährige Garantie bezieht sich ausschließlich auf Fehler der Herstellung und eingebauter Materialien. Die Garantie deckt nicht die Transportkosten zum Reparaturservice und zurück ab. Reparaturen oder Modifikationen dürfen nur von der Firma Brinkmann Audio GmbH oder von speziell dafür autorisierten Werkstätten vorgenommen werden.

Brinkmann Audio GmbH trägt keine Reparaturkosten durch nicht autorisierte Werkstätten.

Bei unautorisierten Eingriffen oder Veränderungen der Geräte erlischt die Garantie ersatzlos.

Ebenso sind Schäden durch unsachgemäßem Betrieb und falschen Anschluss von der Garantie ausgeschlossen.

# **ACHTUNG**

Digitale Komponenten sind empfindlich und sollten ausgeschaltet sein wenn Kabel angeschlossen oder entfernt werden. Sollte dies vergessen werden und zu Problemen führen, sollte der **Nyquist**  ausgeschaltet werden und wieder angeschaltet werden wenn alles korrekt angeschlossen ist.

# **RÖHREN**

Je Kanal werden zwei originale Telefunken Röhren der Type PCF803 eingesetzt.

Die PCF803 wurde ursprünglich in den 60er Jahren für Farbfernseher entwickelt. Sie wurde mit den neuesten Technologien (Spanngitter) der damaligen Telefunken Werke in Berlin für höchste Qualität und Lebensdauer konstruiert.

Jede Röhre besteht aus zwei Systemen: eine Pentode und eine Triode.

Die PCF803 im **Nyquist** D/A Wandler sorgen für die Ausgangsspannung und die analoge Verstärkungseinstellung.

Im Farbfernseher ist die Lebensdauer der Röhren bei einer hohen Belastung für mindestens 10 Jahre Dauerbetrieb ausgelegt.

Da im **Nyquist** die Belastung wesentlich geringer ist, werden die Röhren auch wesentlich länger halten.

Brinkmann Audio GmbH hat einen größeren Lagerbestand dieser Röhren, sodass auch in ferner Zukunft ein Austausch möglich sein wird. Ausgemessene Röhren können von uns erworben werden, wir empfehlen nachdrücklich den Einsatz von Originalröhren.

#### **NETZTEIL**

Das Netzteil verfügt über ein völlig geschlossenes Metallgehäuse; dieses ist leitend mit dem Schutzleiter des Kaltgeräte-Einbausteckers verbunden. Das Netzteil darf nur mit einem 3-adrigen Netzkabel mit dem Netz verbunden werden. Das Netzteil besteht aus einem Transformator, der die Netzspannung auf mehrere verschiedene Wechselspannungen für den **Nyquist** herunter transformiert. Anschließend wird eine dieser Wechselspannung gleichgerichtet und auf 22 VDC stabilisiert. Der Ausgang verfügt über Schutzschaltungen gegen Überstrom (1 A) und Kurzschluss; bei einem Kurzschluss wird die Wechselspannung sekundärseitig mittels PTC-Schutzwiderstand vom Transformator entkoppelt. Die anderen Wechselspannungen werden im Vorverstärker weiter verarbeitet. Achten Sie bitte darauf, dass das fest mit dem Netzteil verbundene Anschlusskabel mit der siebenpoligen Kupplungsdose nicht beschädigt oder geknickt wird.

#### **NETZKABEL**

Wie alle Brinkmann Produkte wird der **Nyquist** mit einem 3-adrigen Netzkabel geliefert. Dieses Netzkabel wird durch Brinkmann Audio GmbH handgefertigt und ist klanglich optimal auf unsere Geräte abgestimmt. Auch wenn viele Kunden Kabel von anderen Herstellern bevorzugen, empfehlen wir das beigelegte Kabel für unsere Geräte anzuschließen und auszuprobieren.

#### **DIGITALMODUL**

Das Digitalmodul des **Nyquist** lässt sich einfach entfernen und austauschen, daher lässt sich der **Nyquist** einfach upgraden wenn es neue Formate gibt, ohne das gesamte Gerät austauschen zu müssen. Der **Nyquist** wird mit dem installierten Digitalmodul geliefert und kann so in Betrieb genommen werden.

#### **Austausch des Digitalmoduls:**

Der **Nyquist** muss IMMER komplett vom Stromnetz getrennt sein bevor das Modul entfernt wird! An der Rückwand des Gerätes befinden sich zwei Griffe mit denen das Digitalmodul herausgezogen und auch wieder installiert werden kann. Der **Nyquist** muss

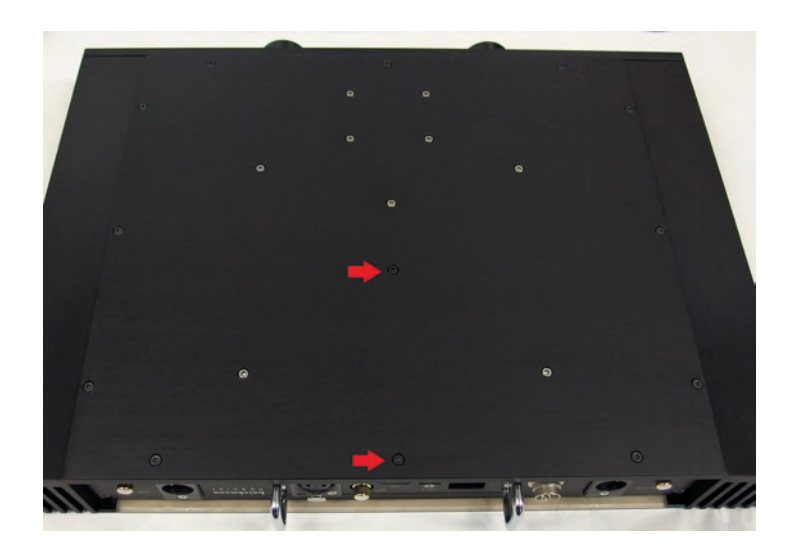

auf den Kopf gedreht werden um die zwei Schrauben (siehe Foto) auf der Unterseite zu entfernen, die das Modul befestigen. Dann wird der Nyquist wieder umgedreht und das Modul kann vorsichtig herausgezogen werden. Um das Modul wieder einzubauen bitte dieselben Schritte in umgekehrter Reihenfolge befolgen.

**Das Modul sollte nur entfernt werden wenn es ausgetauscht werden muss!** 

#### **FERNBEDIENUNG**

Die Fernbedienung arbeitet mit einem IR Sensor und braucht ca. 20cm freien Platz über dem **Nyquist** um gut zu arbeiten.

Die oberen drei Tasten auf der Fernbedienung sind für die Wahl des Eingangs (rechts und links) und für die Phasenkorrektur (mittlere Taste). Die drei Tasten in der zweiten Reihe sind für Verstärkung / Kopfhörerlautstärke (rechts und links) und Stumm / mute (mittlere Taste). Der **Nyquist** schaltet vom Kopfhörerbetrieb in normalen Betrieb um und die Ausgänge frei wenn man zweimal die Stumm-Taste der Fernbedienung drückt.

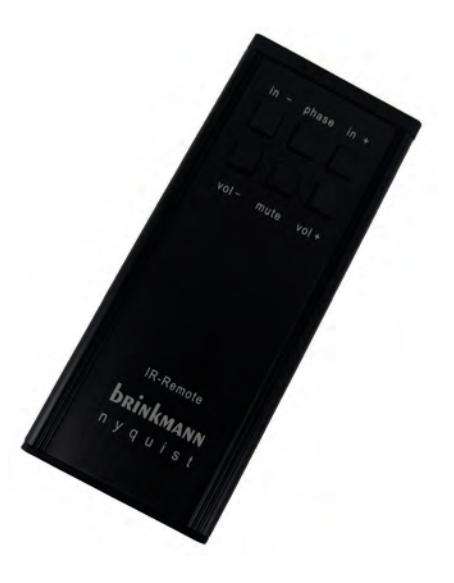

# **KOPFHÖRERBETRIEB**

Der **Nyquist** hat einen Kopfhörerausgang auf der linken Seite des Frontpanels. Der Kopfhörerausgang wird aktiviert wenn man einen Kopfhörer einsteckt und die "Kopfhörer"-Taste direkt über dem Ausgang drückt, die normalen Ausgänge werden gleichzeitig stummgeschaltet.

Wenn die "Kopfhörer"-Taste erneut gedrückt wird, dann schaltet der Nyquist zurück in normalen Betrieb, aber die Ausgänge sind noch stummgeschaltet und müssen durch Drücken der "mute"-Taste am Gerät oder per Fernbedienung freigeschaltet werden.

Drücken der "mute"-Taste am Frontpanel des Nyquist während Kopfhörerbetrieb schaltet zurück zu normaler, nicht stummgeschalteter Wiedergabe.

Der **Nyquist** schaltet vom Kopfhörerbetrieb in normalen Betrieb um und die Ausgänge frei wenn man zweimal die "mute"-Taste der Fernbedienung drückt.

#### **AUSPACKEN**

Der D/A Wandler wird in einer stabilen Transportverpackung aus Karton geliefert. Diese schützt das Gerät samt Netzgerät und Zubehör vor Beschädigung. **Bitte bewahren Sie diese Verpackung mit den Schaumstoff-Einlagen gut auf, damit Sie Ihren Nyquist bei einem künftigen Transport optimal schützen können!** 

Im oberen Schaumstoff-Aufleger befindet sich:

-diese Betriebsanleitung -der **Nyquist** D/A Wandler mit dem installierten Digitalmodul -die Fernbedienung -das Netzteil samt Anschlusskabel mit siebenpoligem Stecker

In der unteren Lage befindet sich:

-ein USB Stick mit der Betriebsanleitung und dem Treiber für Windows -die Granit-Unterlegplatte -ein Netzkabel mit Kaltgeräteanschluss für das Netzteil

#### **AUFBAU DES NYQUIST**

Der **Nyquist** wiegt mit Granitplatte etwa 24kg und erfordert eine entsprechend stabile, etwa 40 x 45cm (Tiefe x Breite) große Stellfläche. Die Basisplatte des **Nyquist** ist vollflächig im Kontakt mit der Granitplatte, dies verhindert zuverlässig Vibrationen im Gerät.

Bei Problemen mit Resonanzen können Sie zwischen Granitplatte und Stellfläche auch Gerätefüße oder Isolatoren von Drittherstellern verwenden. Dabei ist darauf zu achten, dass diese das Gewicht des **Nyquist** – rund 24kg – tragen können. Gerätefüße oder Isolatoren sollten niemals zwischen dem **Nyquist** und der Granitplatte positioniert werden, diese beiden Teile wurden als Einheit entwickelt um optimal zu funktionieren. Auch kann eine dünne, rutschfeste Unterlage (zum Beispiel Leder, Bleigummi) vollflächig oder teilweise zwischen Stellfläche und Granitplatte verwendet werden, um eine passende Ankopplung an die Stellfläche zu ermöglichen.

Der Infrarotsensor der Fernbedienung ist unter der Glasplatte, direkt neben dem Verstärkungsregler positioniert. Über dem Gerät sollten etwa 20cm Freiraum bleiben, um den Sensor nicht abzuschatten. Falls ein Regalfach nicht diese Höhe hat (der **Nyquist** hat mit Granitplatte schon etwa 10cm Höhe) kann man oben auf der Glasplatte hinter dem Infrarotsensor einen etwa Visitenkarten großen Aufsteller anbringen, der die IR-Impulse auf den Sensor reflektiert.

Das Netzgerät sollte ebenfalls auf einer resonanzarmen Stellfläche stehen, z.B. eine kleine Granitplatte oder ähnliches.

#### **ANSCHLIESSEN DES NYQUIST**

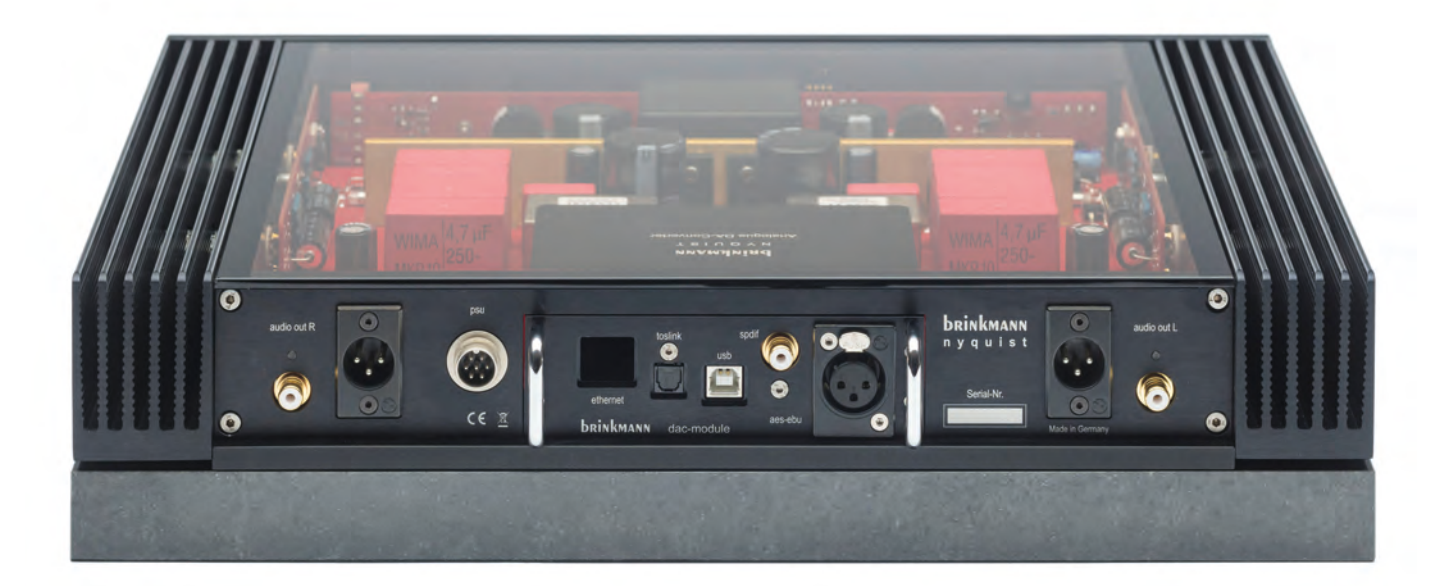

Der **Nyquist** hat **RCA** und **XLR** Ausgänge jeweils an der rechten und linken Seite der Rückwand und einen **7-poligen Stecker** für den Anschluss des Netzteils.

Das Digitalmodul hat verschiedene Eingänge in der zugehörigen Rückwand:

**Ethernet Anschluss:** Anschluss an das lokale Netzwerk für Streaming

**Toslink (optisch) S/PDIF Eingang:** Anschluss für eine Digitalkomponente mit optischem Ausgang

**USB Eingang:** Anschluss für PC/Mac oder einen Server mit einem USB Audiokabel

**Coax S/PDIF Eingang (RCA):** Anschluss für eine Digitalkomponente mit 75Ohm RCA Ausgang

**AES/EBU Eingang (XLR):** Anschluss für eine Digitalkomponente mit symmetrischem 110Ohm Ausgang

# **Halten Sie sich beim Anschließen des Nyquist an folgende Reihenfolge:**

1. Verbinden Sie die Signaleingänge mit den digitalen Eingängen des **Nyquist**

2. Verbinden Sie die 7-Pol-Kupplung des Netzteil-Anschlusskabels mit dem 7-Pol-Stecker in der Rückwand und schrauben Sie die Überwurfmutter fest.

3. Verbinden Sie die RCA- oder XLR-Ausgänge des **Nyquist** mit den entsprechenden Buchsen an Ihrem Vorverstärker oder Vollverstärker

4. Verbinden Sie das Netzteil erst dann mit dem Stromnetz!

Der **Nyquist** kommt in der Regel ohne aufwändige Netzfilter aus, da sich in dem Netzteil schon ein speziell dafür ausgelegter Filter befindet.

Andererseits liebt er eine gute Verbindung zum Lichtnetz, welches ohne größere Störungen sein sollte. So ist es vorteilhaft, z.B. Leistungsendstufen, die unregelmäßig Strom verbrauchen, nicht mit dem **Nyquist** an dieselbe Verteiler-Steckdose anzuschließen.

#### **BETRIEB**

Nachdem die "on-off" Taste betätigt wird leuchtet das Display und die Leuchtdiode an der Taste "mute" auf. Die "mute" Taste ist solange gesperrt wie das Display "Nyquist" anzeigt. In dieser Phase werden die Röhren vorgeheizt und die Arbeitspunkte eingestellt.

Nach ca. 1 Minute zeigt das Display (von links nach rechts und von oben nach unten) folgende Einstellungen und die Ausgänge können mit der "mute" Taste freigeschaltet werden:

![](_page_8_Picture_3.jpeg)

- 1. Musikformat (PCM, DSD oder MQA.)
- 2. Sample Frequenz

(44/48/88/96/176/192/352/384 für MQA und PCM oder 64/128/256 für DSD)

3. Eingang

(aes, coax, usb, tos oder ethn)

- 4. Ausgangsverstärkung (0…10 dB) oder Lautstärke für Kopfhörerbetrieb (0…99)
- 5. Phase (0° oder 180°)

Da es keine Lautstärkeunterschiede zwischen den digitalen Eingängen gibt, bleiben die Ausgangsverstärkung und Phase beim Umschalten der Eingänge bestehen.

Die Ausgangsverstärkung wird zu Kopfhörerlautstärke sobald der Kopfhörerausgang aktiviert ist. Der Drehschalter auf der linken Seite der Frontplatte ist für die Einstellung von Ausgangsverstärkung / Kopfhörerlautstärke und der Drehschalter auf der rechten Seite für die Wahl des Eingangs.

#### **USB EINGANG**

Der USB Eingang wird vorwiegend für einen Server, PC oder Mac gebraucht. USB Kabel haben einen großen Einfluss auf den Klang, es ist ratsam ein qualitativ hochwertiges Kabel von einem guten Hersteller zu wählen.

Es werden keine Treiber für Mac OSX 10.6+ und Linux mit UAC2 benötigt.

Nyquist USB Audio 2.0 Class Treiber Software für Windows 7, 8, 8.1 und 10 (32 und 64bit), kann von dem beigelegten USB Stick oder auf www.brinkmann-audio.com heruntergeladen werden.

![](_page_9_Picture_4.jpeg)

*Roon Geräteauswahl mit einem Mac*

![](_page_10_Picture_42.jpeg)

*Empfohlene Geräteeinstellung mit Roon an einem Mac*

#### **Download und Installation des Windows Treibers:**

der **Nyquist** sollte per USB Kabel an den Computer angeschlossen sein, die Treiber Datei auf dem an den Computer angeschlossenen USB Stick oder auf www.brinkmann-audio.com aufrufen, auf den Nyquist Treiber klicken und Speichern wählen, dann den Instruktionen folgen um USB Audio 2.0 Class Driver zu installieren. Sobald der Treiber installiert ist sollte der **Nyquist** in der jeweiligen Soft ware die zum Musikhören benutzt wird, gelistet sein und kann benutzt werden. **Wir empfehlen**  den Brinkmann ASIO Treiber für optimale Wiedergabe.

![](_page_11_Picture_24.jpeg)

*Empfohlene Geräteeinstellung mit Roon an einem Windows Rechner*

Dies basiert auf dem momentanen Stand der Software, es ist möglich dass in der Zukunft ein anderer Treiber gebraucht wird oder die Software erneuert werden muss. Hierfür gibt es aktuelle Informationen auf www.brinkmann-audio.com, unter info@brinkmann-audio.com beantworten **wir gerne alle Fragen.**

#### **Akzeptierte USB Formate und Sampleraten:**

**PCM** (Pulse Code Modulated):

44.1Khz, 48Khz, 88.2Khz, 96Khz 176.4Khz, 192Khz, 352.8Khz und 384Khz

#### **MQA** (Master Quality Authenticated):

Alle verfügbaren MQA Formate. Mehr Informationen finden Sie unter www.mqa.co.uk. *Der Nyquist beinhaltet MQA Technologie zur Wiedergabe von MQA Audiodateien und Streams mit dem Sound des originalen Studiomasters.*

*'MQA' oder 'MQA.' im Display zeigt an dass der eine MQA codierte Datei abspielt und verifiziert die Herkunft um sicherzustellen dass der Sound mit dem Quellenmaterial identisch ist. ''MQA.' (Punkt nach MQA) bedeutet dass eine MQA Studiodatei abgespielt wird, diese wurde entweder im Studio von dem Musiker/Produzenten freigegeben oder von dem Copyright Besitzer verifiziert. Das MQA Logo ist eine eingetragene Marke von MQA Limited. © MQA Limited 2016*

**DSD** (Direct-Stream Digital):

DoP (Mac): DSD64 und DSD128 Native (Windows): DSD64, DSD128, und DSD256

#### **STREAMING**

#### **Akzeptierte Streaming Formate und Sampleraten:**

**PCM** (Pulse Code Modulated): 44.1Khz, 48Khz, 88.2Khz, 96Khz, 176.4Khz und 192Khz

**MQA** (Master Quality Authenticated):

Alle verfügbaren MQA Formate

*Der Nyquist beinhaltet MQA Technologie zur Wiedergabe von MQA Audiodateien und Streams mit dem Sound des originalen Studiomasters.*

*'MQA' oder 'MQA.' im Display zeigt an dass der Nyquist eine MQA codierte Datei abspielt und verifiziert die Herkunft um sicherzustellen dass der Sound mit dem Quellenmaterial identisch ist. ''MQA.' (Punkt nach MQA) bedeutet, dass eine MQA Studiodatei abgespielt wird, diese wurde entweder im Studio von dem Musiker/Produzenten freigegeben oder von dem Copyright Besitzer verifiziert. Das MQA Logo ist eine eingetragene Marke von MQA Limited. © MQA Limited 2016*

**DSD** (Direct-Stream Digital): DSD64

Um die Streaming Funktion des **Nyquist** nutzen zu können muss der Ethernet Anschluss mit einem CAT5 (besser CAT7) Ethernet Kabel mit dem Router verbunden werden. Der **Nyquist** verbindet sich automatisch via DHCP mit dem Heimnetzwerk (Netzwerkeinstellungen können mit MConnect's MControl App geändert werden)

Der **Nyquist** sollte in einem Controller im Heimnetzwerk sichtbar sein sobald er via Wlan oder Ethernet Kabel angeschlossen ist.

Der **Nyquist** ermöglicht Streaming von PCM bis zu 192kHz, MQA bis zu 384kHz und DSD 64.

# **Der Nyquist ermöglicht Streaming mit folgenden Diensten:**

- -Roon Core Server (gesteuert mit der Roon App)
- -UPnP Server (gesteuert mit der MControl App)
- -Tidal High Fidelity Music Streaming (gesteuert mit der MControl App oder der Roon App)
- -Deezer Streaming Service (gesteuert mit der MControl App)
- -vTuner Internet Radio (gesteuert mit der MControl App)

Wir empfehlen die MConnect MControl App als mobile UPnP Steuerung und für den Zugang zu vTuner, Tidal oder Deezer. Die App ist frei für Android und Apple erhältlich und funktioniert auf Tablets und Handys. Roon Core Server können mit der Roon App gesteuert werden.

#### **Roon**

Wir empfehlen Roon als bedienungsfreundliche Lösung für Streaming. Der Nyquist ist ein "Roon Ready" Netzwerkgerät. Detaillierte Informationen zur Benutzung von Roon finden Sie auf www. roonlabs.com. Roon findet den **Nyquist** automatisch im Heimnetzwerk. Es sind keine speziellen Einstellungen nötig um den Nyquist mit Roon zu betreiben, lediglich ein Roon Kundenkonto ist notwendig. Roon verwaltet auch Tidal High Fidelity Music Streaming und Audiodateien von Servern oder Festplatten im Netzwerk.

![](_page_13_Picture_11.jpeg)

*Der Nyquist erscheint als Roon ready device unter "Networked"*

![](_page_14_Picture_13.jpeg)

*Hier müssen keine Einstellungen vorgenommen werden. Der Lautstärkeregler kann verborgen*  werden, er hat keine Funktion für den Betrieb des Nyquist.

### **mControl App**

![](_page_15_Picture_1.jpeg)

*Nyquist als Wiedergabegerät auswählen*

![](_page_15_Picture_47.jpeg)

*Um die Geräteeinstellung zu ändern oder die Software des Nyquist auf den neuesten Stand zu bringen muss der Nyquist in dem Geräte-Setup gewählt werden*

![](_page_16_Picture_9.jpeg)

*Geräteinformation und Updateoptionen wenn verfügbar*

#### **UPnP**

Der **Nyquist** ermöglicht den Netzwerkanschluss von einem Server oder NAS. Der **Nyquist** ist UPnP kompatibel, Voraussetzung ist ein angeschlossener UPnP Server und Controller zum Streamen. Ein Programm wie z.B. JRiver Media Center, erhältlich für Mac und Windows Plattformen, kann als UPnP Server und Controller konfiguriert werden. Viele NAS (Network Attached Storage) haben UPnP Server in ihr System integriert. Bei Nutzung einer NAS werden die NAS und der **Nyquist** mit einem UPnP Controller gesteuert. Als Controller empfehlen wir MConnect's MControl App. Die App ist frei für Android und Apple erhältlich und funktioniert auf Tablets und Handys. Um die NAS oder einen UPnP Server in der MControl App auszuwählen muss das "Browser" Icon gewählt werden, dann können Sie den entsprechenden Server auswählen.

#### **Tidal and Deezer**

Auf die Streaming Dienste Tidal und Deezer kann mit der MConnect's MControl App zugegriffen werden, sie ermöglicht direktes Streamen von Tidal und Deezer Musiktiteln zum **Nyquist** via Internet. Ein Tidal oder Deezer Kundenkonto wird benötigt um die Streaming Dienste zu nutzen.

#### **vTuner**

MConnect's MControl App ermöglicht auch die Nutzung von vTuner Internet Radio um mit dem **Nyquist** alle erhältlichen Internet Radiosender zu spielen. In der MControl App muss das "Browser" Icon gewählt werden um vTuner Internet Radio anzuwählen.

#### **TECHNISCHE DATEN**

**Eingänge:** USB 2.0, SPDIF, AES-EBU, TOSLINK, RJ45 ETHERNET **Formate:** MQA und PCM bis zu 384 kHz, DSD 64 und 128 via DoP (DSD over PCM). DSD 256 Nativ **Digitalmodul austauschbar Klirr-/Intermodulationsverzerrungen:** <0.01% **Rauschabstand:** >100 dBA **Eingangspegelregler:** -20...+10 dB **Ausgangsspannung:** maximum ± 12 V symmetrisch **Ausgangsimpedanz:** +/- 10 Ohm symmetrisch **Kopfhörerausgang:** 30-600 Ohm **Maße (BxHxT):** 420 x 95 x 310 mm (mit Granit); Netzteil 120 x 80 x 160 mm **Gewicht:** 12 kg; Granit 12 kg; Netzteil 3.2 kg

![](_page_19_Picture_0.jpeg)

**Brinkmann Audio GmbH** Im Himmelreich 13 D-88147 Achberg **Deutschland** 

Telefon: +49 (0)83 80 98 11 95 Fax: +49 (0)83 80 98 12 33 info@brinkmann-audio.com www.brinkmann-audio.com